## **UTILISER PHOTOFILTRE**

*Avec PhotoFiltre tu vas pouvoir modifier des images : les recadrer, changer leur taille, utiliser des filtres, les compresser pour qu'elles prennent moins de place sur internet, ajouter du texte sur l'image...*

Pour ouvrir sur le logiciel clique sur l'icône

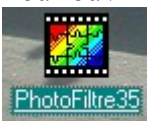

La fenêtre principale de PhotoFiltre s'ouvre :

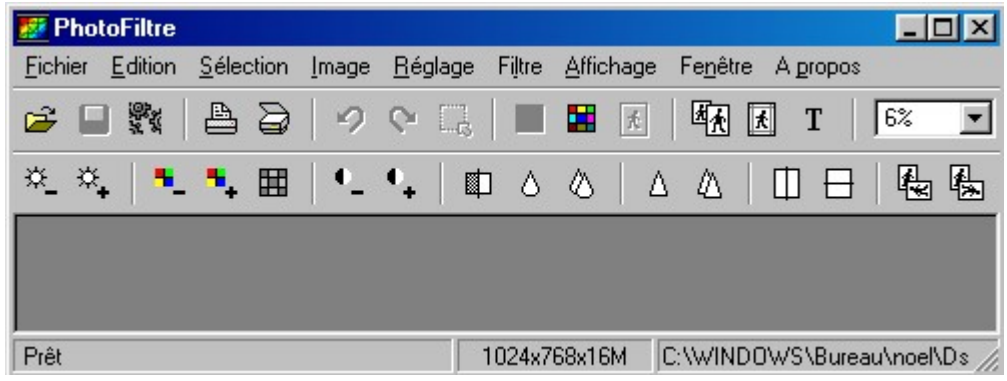

## **Recadrer une image**

Certaines images ont parfois besoin d'être recadrée (pour supprimer une partie inutile, insister sur un détail...). Avec PhotoFiltre aucun problème; voici la démarche : Tu ouvres l'image à travailler.

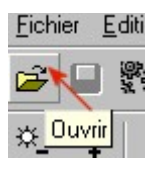

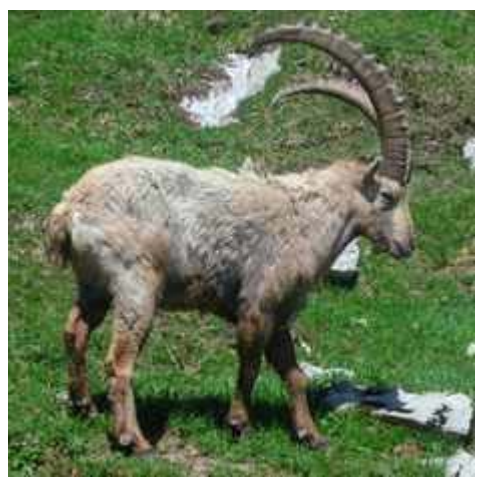

image originale

Dans le menu : **Selection / Tout selectionner /**

Sélection Image Réglage Filtre Masquer la sélection Ctrl+D

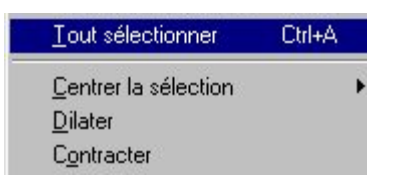

Un cadre en pointillés apparaît autour de l'image. Tu recadres ton image en déplaçant les poignées sur les côtés avec la souris.

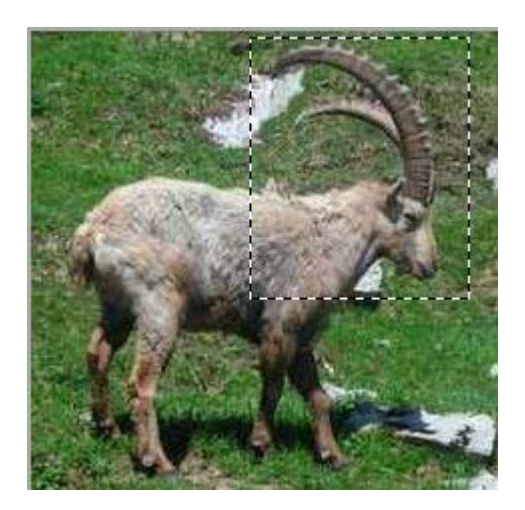

Puis clic droit sur ta souris dans la sélection / **Rogner**

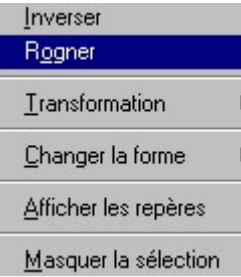

Et voilà le travail !

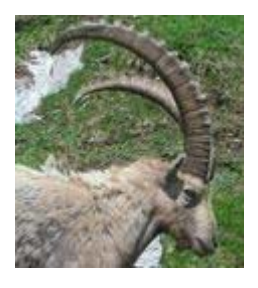

**\* Tu peux revenir en arrière en cliquant sur l'icône (sur les 5 actions précédentes).**

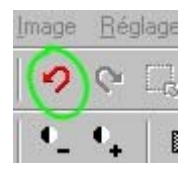

## **Modifier la taille d'une image**

Tu as parfois besoin de réduire la taille des photos dont tu disposes pour pouvoir les placer sur une page internet ou les envoyer par mail. De plus, plus une photo est grande plus elle va être longue à apparaître

sur l'écran.

Ton image est trop grande, voici comment procéder avec PhotoFiltre :

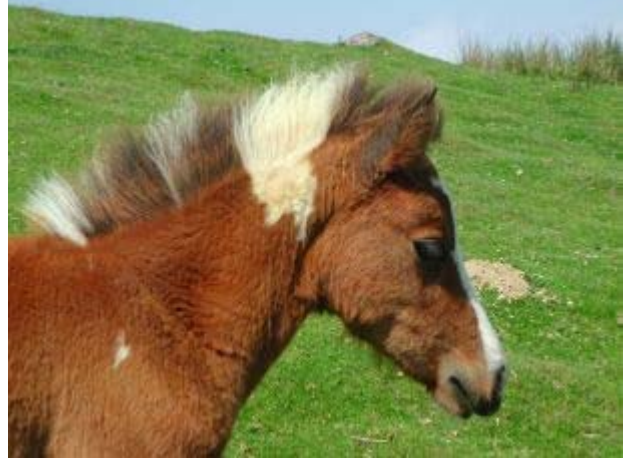

Image originale

Pour redimensionner clique sur l'icône taille de l'image

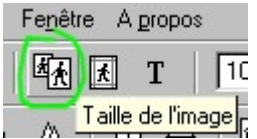

Une nouvelle fenêtre apparaît qui indique la largeur et la hauteur de ton image.

Pour modifier, tu peux choisir en pixels ou en pourcentage (%) de ton image originale.

Vérifie que la case « garder les proportions » est bien cochée.

50 % , ton image est réduite de moitié.

33 % , ton image ne fait plus qu'un tiers de l'image originale.

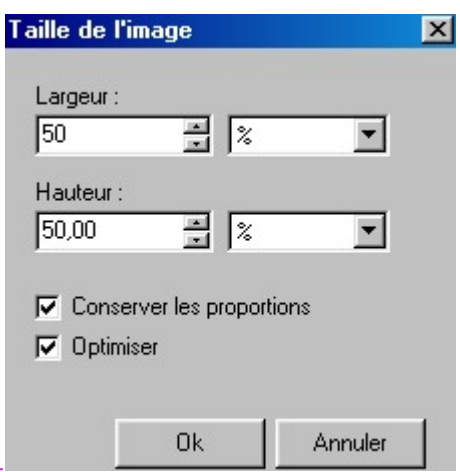

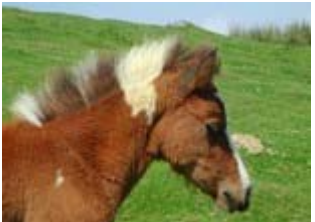

Image qui fait la moitié de l'image originale.

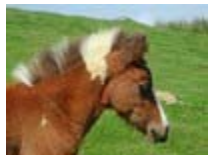

33 % de l'image originale.

Tu peux également choisir de redimensionner en modifiant les pixels. Cette fonction peut être très utile quand il s'agit de placer ton image dans un tableau existant.

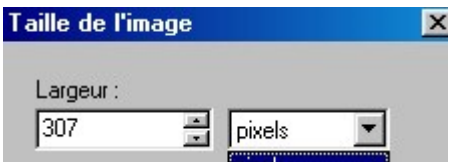

Recadrer modifier taille d'une image avec PhotoFiltre.

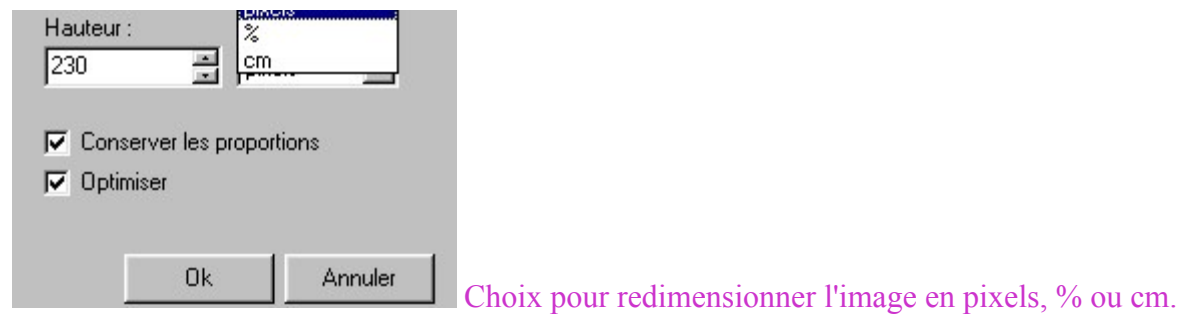

Lorsque tu es satisfait du résultat, clique OK

Enregistrer et compresser une image

Insérer du texte et modifier une image

Retour GRI